# Helios IP settings with Cisco Unified Communications Manager 6.0.1 (CUCM)

# **Helios IP settings**

Advanced Settings / SIP Settings

- 1. **Display name** the name to be displayed to the called party
- 2. **User ID** the user ID for registration
- 3. **Domain** the domain name or IP address of the CUCM
- 4. **Use auth ID** set whether Helios IP should use for authorisation the authorisation ID or user ID
- 5. **Auth ID** the authorisation ID to be used for authorisation if the Use authorisation ID parameter is set to Yes.
- 6. **Password** the password to be used for authorisation during registration and calling
- 7. **Local SIP port** set the communication port to be used for SIP signalling by Helios IP
- 8. **Send keepalive packets** Set whether or not Helios IP should periodically query about the state of the called station using the SIP OPTIONS requests during a call. Use this option to detect a disconnected or defective station
- 9. **Initial RTP port** set the initial port for the range of 60 RTP ports to be used for audio and video transfers
- 10. Proxy address the IP address of the CUCM
- 11. **Proxy port** the CUCM SIP signalling port
- 12. Register Helios IP set whether Helios IP should register at the CUCM
- 13. **Registration expires** Set the minimum time for Helios IP registration attempts, with CUCM should be 120s at least
- 14. Registrar address the IP address of the CUCM
- 15. **Registrar port** the CUCM SIP signalling port

### Advanced Settings / Video Codecs

- 1. **RTP Payload type** set the Media Format value of the Media attribute (a) in the SDP part of the INVITE message. CUCM requires one of this value to be disabled (set-up value 0). Tested values are given in the table
- 2. **Polycom compatibility mode** sets compatibility of SDP messages with some Polycom and Cisco phones. With this mode on, Helios IP does not include the sendonly flag in the codec specification for video streams

| Phone                   | RTP (1):99, | RTP (1):0,       | RTP (1):125, | RTP (1):0,       | RTP (1):124, | Notice                                                               |
|-------------------------|-------------|------------------|--------------|------------------|--------------|----------------------------------------------------------------------|
|                         | RTP (2):0   | RTP (2):99       | RTP (2):0    | RTP (2):125      | RTP (2):123  |                                                                      |
| 7985 Tandberg           | ×           | Polycom comp. On | ×            | Polycom comp. On | ×            |                                                                      |
| Cisco IP                |             | 0                |              |                  |              |                                                                      |
| Communicator            | •           | •                |              | •                | <b>Ø</b>     |                                                                      |
| CounterPath Bria        |             | *                | <b>②</b>     | *                | *            |                                                                      |
| Grandstream<br>GXV-3140 | <b>②</b>    | <b>S</b>         | <b>&gt;</b>  | <b>&gt;</b>      | ×            | It is necessary to set-up<br>H.264 Payload Type in<br>Codec Settings |
| Pangolin                | *           | **               | <b>②</b>     | <b>②</b>         | *            |                                                                      |
| Yealink VP-2009         | <b>②</b>    | <b>&gt;</b>      | ×            | ×                | ×            |                                                                      |

# Helios IP settings example

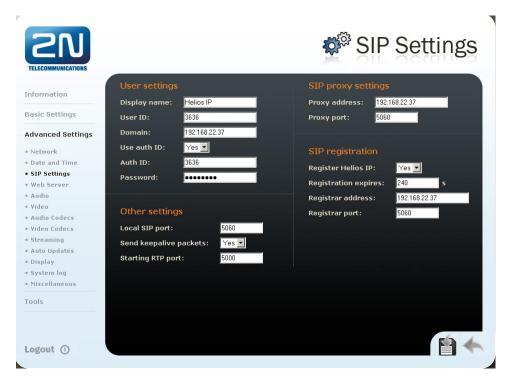

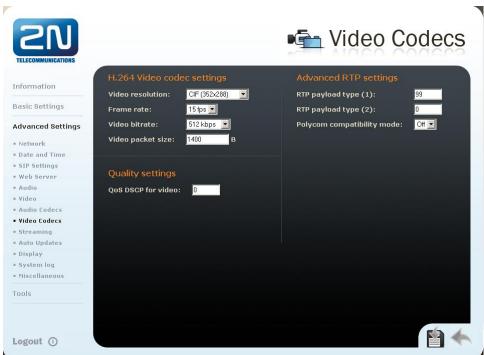

# **Cisco Unified Communications Manager settings**

#### **Add New End User**

User Management / End User / Add New

| Cisco Unified CM Administration For Cisco Unified Communications Solutions |                                                       |                      |  |  |  |  |  |  |
|----------------------------------------------------------------------------|-------------------------------------------------------|----------------------|--|--|--|--|--|--|
| System ▼ Call Routing ▼                                                    | Media Resources ▼ Voice Mail ▼ Device ▼ Application ▼ | User Management ▼ Bu |  |  |  |  |  |  |
| End User Configuration                                                     |                                                       |                      |  |  |  |  |  |  |
| Save X Delete                                                              | Add New                                               |                      |  |  |  |  |  |  |
| Status                                                                     |                                                       |                      |  |  |  |  |  |  |
| i Status: Ready                                                            |                                                       |                      |  |  |  |  |  |  |
| User Information                                                           |                                                       |                      |  |  |  |  |  |  |
| User ID*                                                                   | 3636                                                  |                      |  |  |  |  |  |  |
| Password                                                                   | ••••                                                  | Edit Credential      |  |  |  |  |  |  |
| Confirm Password                                                           | ••••                                                  |                      |  |  |  |  |  |  |
| PIN                                                                        | ••••                                                  | Edit Credential      |  |  |  |  |  |  |
| Confirm PIN                                                                | ••••                                                  |                      |  |  |  |  |  |  |
| Last name *                                                                | 3636                                                  |                      |  |  |  |  |  |  |
| Middle name                                                                |                                                       |                      |  |  |  |  |  |  |
| First name                                                                 |                                                       |                      |  |  |  |  |  |  |
| Telephone Number                                                           | 3636                                                  |                      |  |  |  |  |  |  |
| Mail ID                                                                    |                                                       |                      |  |  |  |  |  |  |
| Manager User ID                                                            | 3636                                                  |                      |  |  |  |  |  |  |
| Department                                                                 |                                                       |                      |  |  |  |  |  |  |
| User Locale                                                                | < None >                                              |                      |  |  |  |  |  |  |
| Associated PC                                                              |                                                       |                      |  |  |  |  |  |  |
| Digest Credentials                                                         | ••••                                                  |                      |  |  |  |  |  |  |
| Confirm Digest Credentia                                                   | s ••••                                                |                      |  |  |  |  |  |  |

#### **Add New Phone**

Device / Phone / Add New, choose type Third-party SIP Device (Advanced)

- 1. **MAC Address** MAC address of Helios IP. This address could be found on Helios IP package or on the Information page of the administration web server
- 2. **Description** phone description
- 3. **Device pool** choose pool of devices with the same settings, like codecs
- 4. **Phone Button Template** choose Third-party SIP Device (Advanced) or equivalent
- 5. Common Phone Profile Standard Common Phone Profile
- 6. **Location** choose profile, which determines reserved bandwith for given device etc. Default setting is Hub None
- 7. Calling Search Space determines address space for Helios IP number
- 8. **Owner User ID** assigns Helios IP to the user
- 9. **Device Security Profile** choice of profile with security for Helios IP Third-party SIP Device Advanced should be chosen Standard SIP Non-Secure Profile. In this profile registration port is set (default 5060).
- 10. **SIP Profile** Standard SIP Profile (or equivalent)
- 11. **Digest User** choice of a user, whose User ID and password will be set in Helios IP for SIP authentication at CUCM

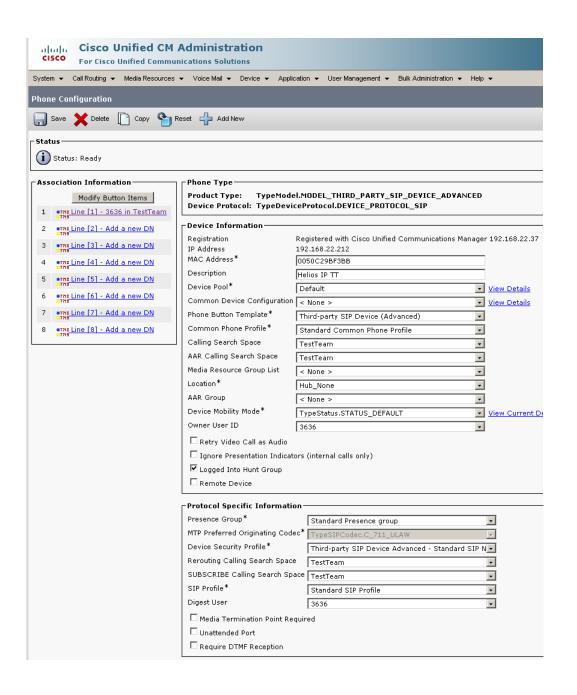

## **Helios IP telephone number settings**

Is configured in a window with Helios IP device - Directory Number for Line [1].

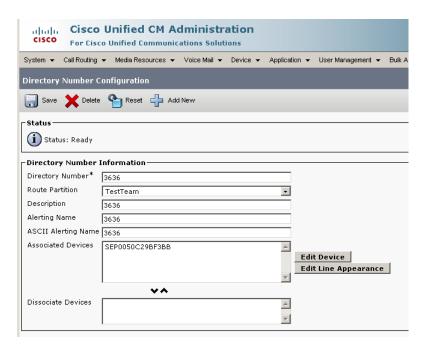

## **Registration Status check**

In menu Device / Phone, after phone search, information about Helios IP registration will be shown.

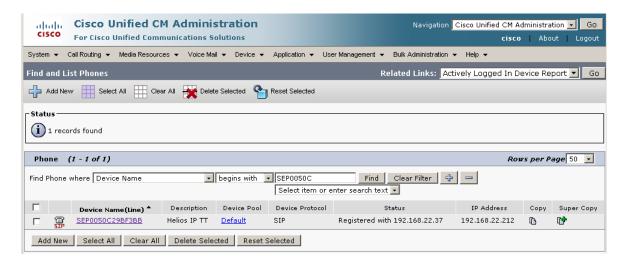